## **New Student E-Mail**

The Warner E-Mail system is on Google, located at [mail.warner.edu](http://mail.warner.edu/)

Your new E-Mail address will be of this form: firstname.lastname@warner.edu

Your password will be your birth year, all 4 digits, and the last 4 numbers of your social security number, for a total of 8 numbers with no spaces.

For example, for a birth year of 1980 and your social security number is XXX-XX-1234, the password will be 19801234

For E-Mail support contact: [its@warner.edu](mailto:its@warner.edu)

### **Moodle login instructions**

Moodle is the Warner University virtual classroom platform for courses.

To access your courses use the following link: [online.warner.edu](file://///D888Sfs2/Share/Registrar/Registrar%20Office%20Shared%20Docs/FORMS/online.warner.edu) 

To log into Moodle you will use your **Warner email** account and password:

- 1. Click on the red "**Log in with Google**" button. If you are already logged in to your Warner email account, then you should be automatically logged in to Moodle at this point and can go on to access your class site as normal. If not, you will be taken to a Google log in page.
- 2. Enter your **Warner email username** (including the @warner.edu part). If you are signed in to any other Google accounts, then you may need to log out of them first.
- 3. Enter your **Warner email password**.
- 4. If a page comes up asking you for permission to link your accounts, go ahead and allow it (if this happens, it will only be one time).
- 5. At this point you should be taken back to Moodle, where you will be logged in.

To access your courses, scroll down, you will see a section labeled MY COURSES. Click on the name of a course to enter the virtual classroom and begin your work. It is important to remember that your courses will not be available **until 3 DAYS before the courses starts**.

Here is a link to a practice course to help you familiarize yourself with the Moodle platform: <http://online.warner.edu/course/view.php?id=5>

For Moodle Support contact: [shawn.taylor@warner.edu](mailto:shawn.taylor@warner.edu) 

# **ROAR login instructions**

Royals Online Access and Registration (ROAR) is the self-service portal for viewing your schedule, grades, tax forms, billing statements, financial aid awards, and more.

To access ROAR use the following link: [roar.warner.edu](file:///C:/Users/sara.kane/Downloads/roar.warner.edu)

- 1. Select from these three choices: "Schedule", "Billing", or "Financial Aid".
- 2. Enter your **Social Security Number** in the second box (you must leave **Student ID** blank)
- 3. **PIN**: re-enter your Social Security Number in the third box (all 9 digits, no hyphens or spaces).
- 4. Choose a **Term** from the drop down menu then **Login**
- 5. On the next screen follow instructions to create a new PIN and then select **Change PIN**

*Your ROAR PIN can be changed as often as desired and should be regarded as confidential and under your control.* For ROAR Support contact: [registrar@warner.edu](mailto:registrar@warner.edu)

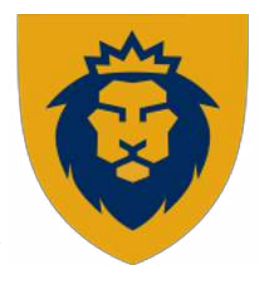

## **Follett Bookstore**

The Warner University Book Rental program provides all of your books for \$285\* per semester. Consumable items such as digital access codes and instructor customized textbooks would need to be purchased and are not included in the rental program.

\*Students enrolled for less than 12 credits are charge a reduced rental fee of \$142.50.

We understand that buying books for classes is expensive. To make things more affordable, all students will be enrolled to receive this service which makes getting books more economical. This subscription is built into your student bill. No need to sign-up or come up with extra funds to secure this valuable service. Books will be available at the beginning of the term and will need to be returned by the due date in order to avoid a financial penalty. Before classes begin you will receive an email at your [mail.warner.edu](http://mail.warner.edu/) address indicating that your books are available for pick up in the WU Bookstore. Books will be shipped to fully online students.

To view textbook titles, visit the Follett Bookstore website:<https://www.bkstr.com/warnerstore>

For Follett Bookstore Support contact: [2083mgr@follett.com](mailto:2083mgr@follett.com) 

#### **Royal Resources**

Royal Resources is a hub that connects the community with the resources needed to navigate the University experience and to succeed academically. Royal Resources includes:

- **Academic Advising:** Academic Success Coaches provide academic advising for all incoming students.
- **Digital Library Services:** In order to access online research information from the Warner University webpages go to RESOURCES, and under LIBRARY click on **[Royal Search \(A "Google"](https://prx-warner.lirn.net/login?qurl=http%3A%2F%2Fsearch.ebscohost.com%2Flogin.aspx%3Fauthtype%3Dip%26direct%3Dtrue%26site%3Deds-live%26scope%3Dsite%26setup%3D1%26custid%3Ds8445367%26groupid%3Dmain%26profid%3Deds%26mode%3Dbool%26lang%3Den)  [Search Experience\).](https://prx-warner.lirn.net/login?qurl=http%3A%2F%2Fsearch.ebscohost.com%2Flogin.aspx%3Fauthtype%3Dip%26direct%3Dtrue%26site%3Deds-live%26scope%3Dsite%26setup%3D1%26custid%3Ds8445367%26groupid%3Dmain%26profid%3Deds%26mode%3Dbool%26lang%3Den)** The login is your Warner email account.
- **Academic Skills Center**: Provides academic support through peer tutoring and paper review services to traditional and online Warner students.
- **Accommodations for Students with Disabilities:** To register, please contact the Director of Disability Services at (863) 638-7244, disabilityservices@warner.edu.